**GST SST AutoCount Accounting Guide**

## **How to Configure Malaysia SST**

**Version 1.9.1.10**

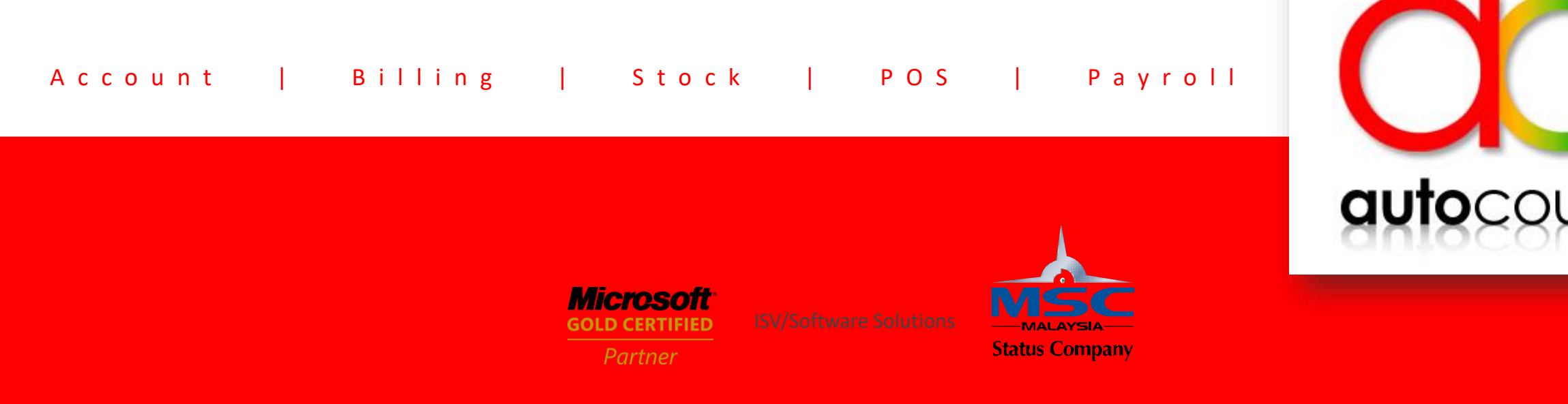

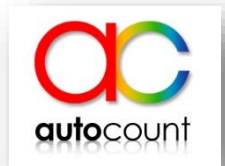

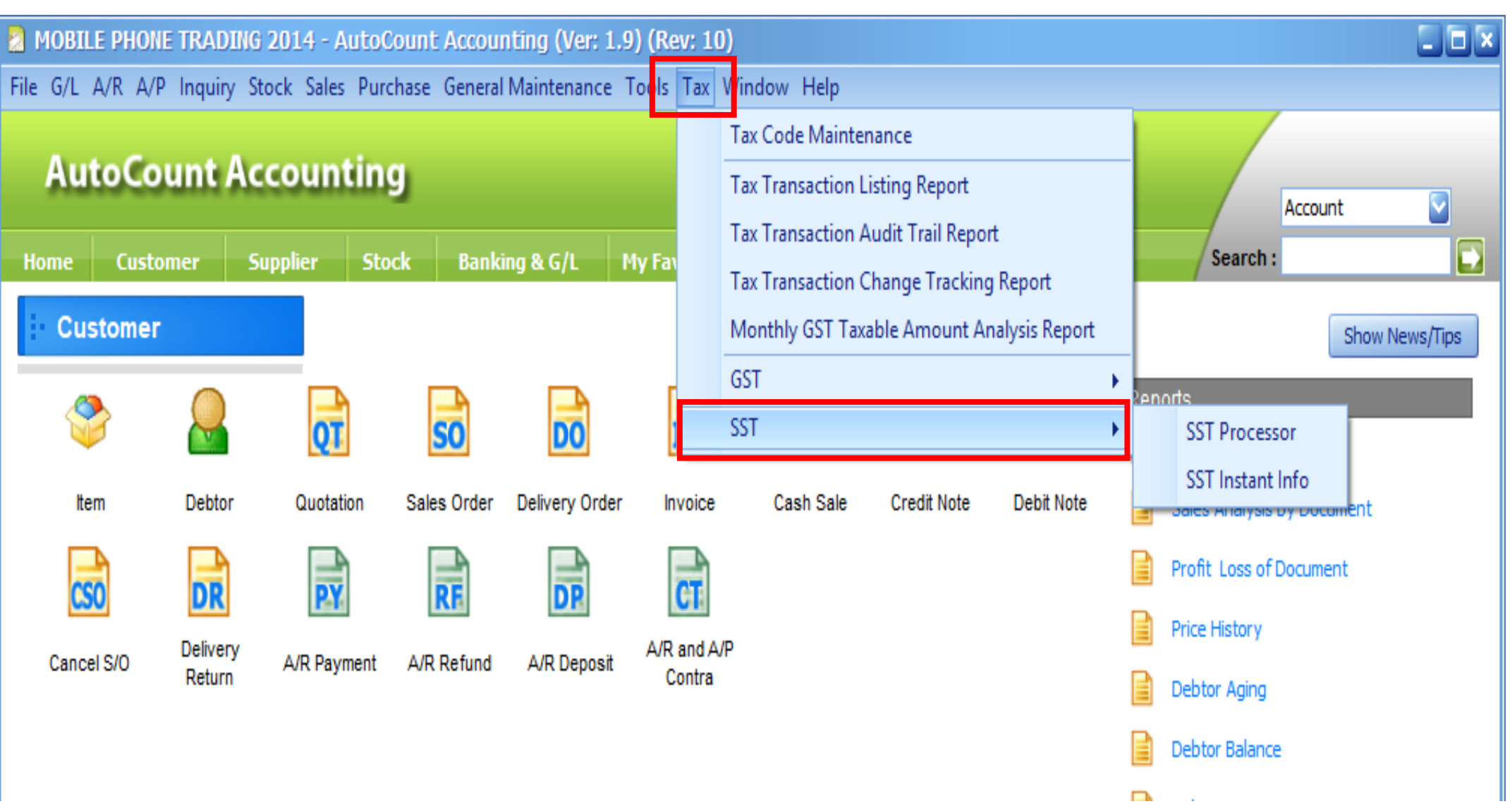

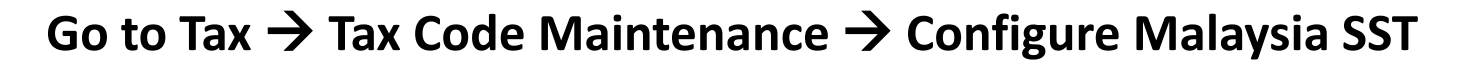

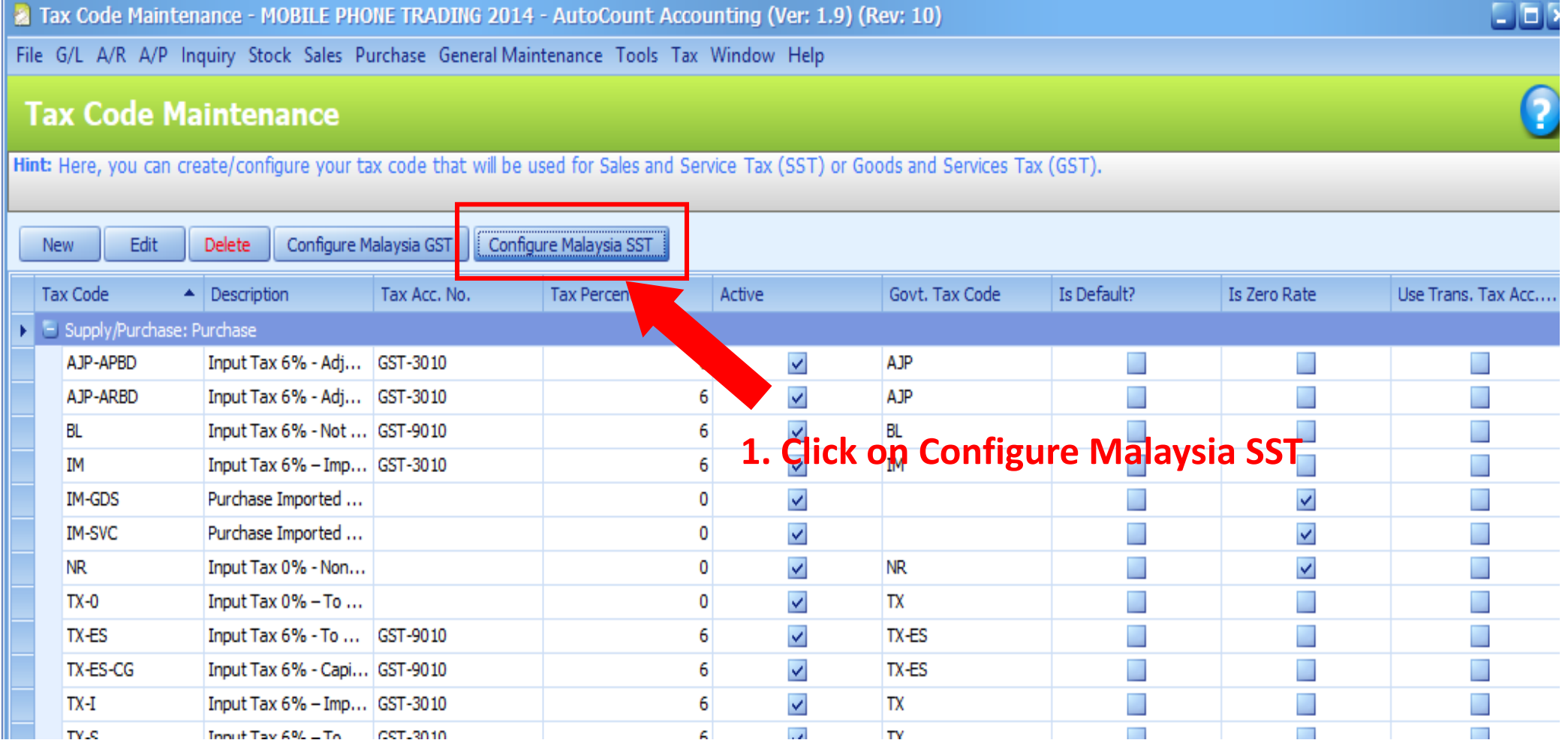

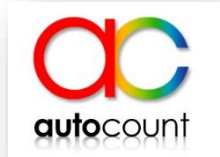

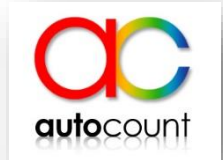

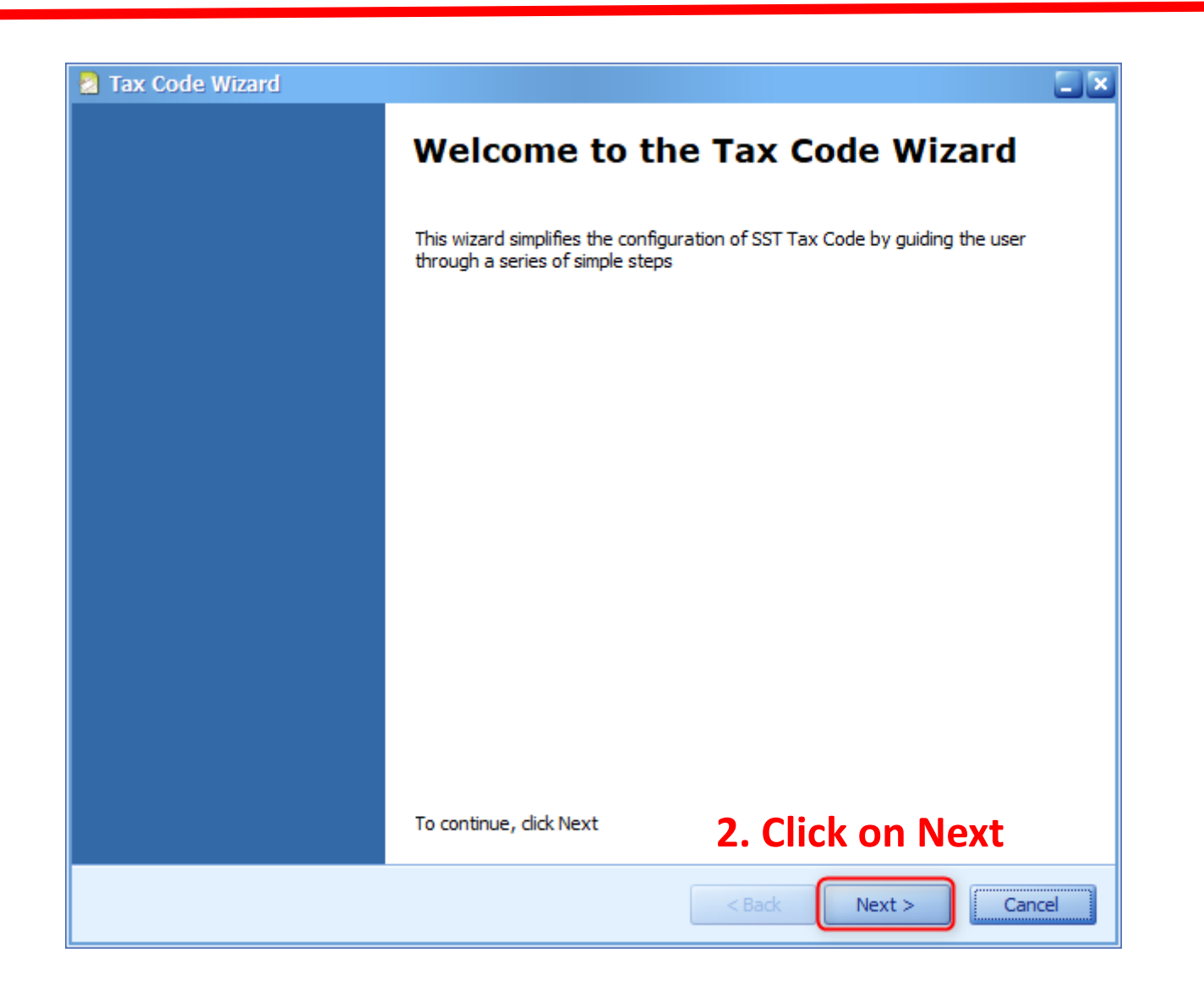

#### **How to Configure Sales and Service Tax (SST)**

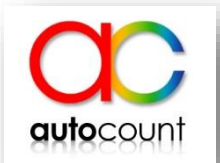

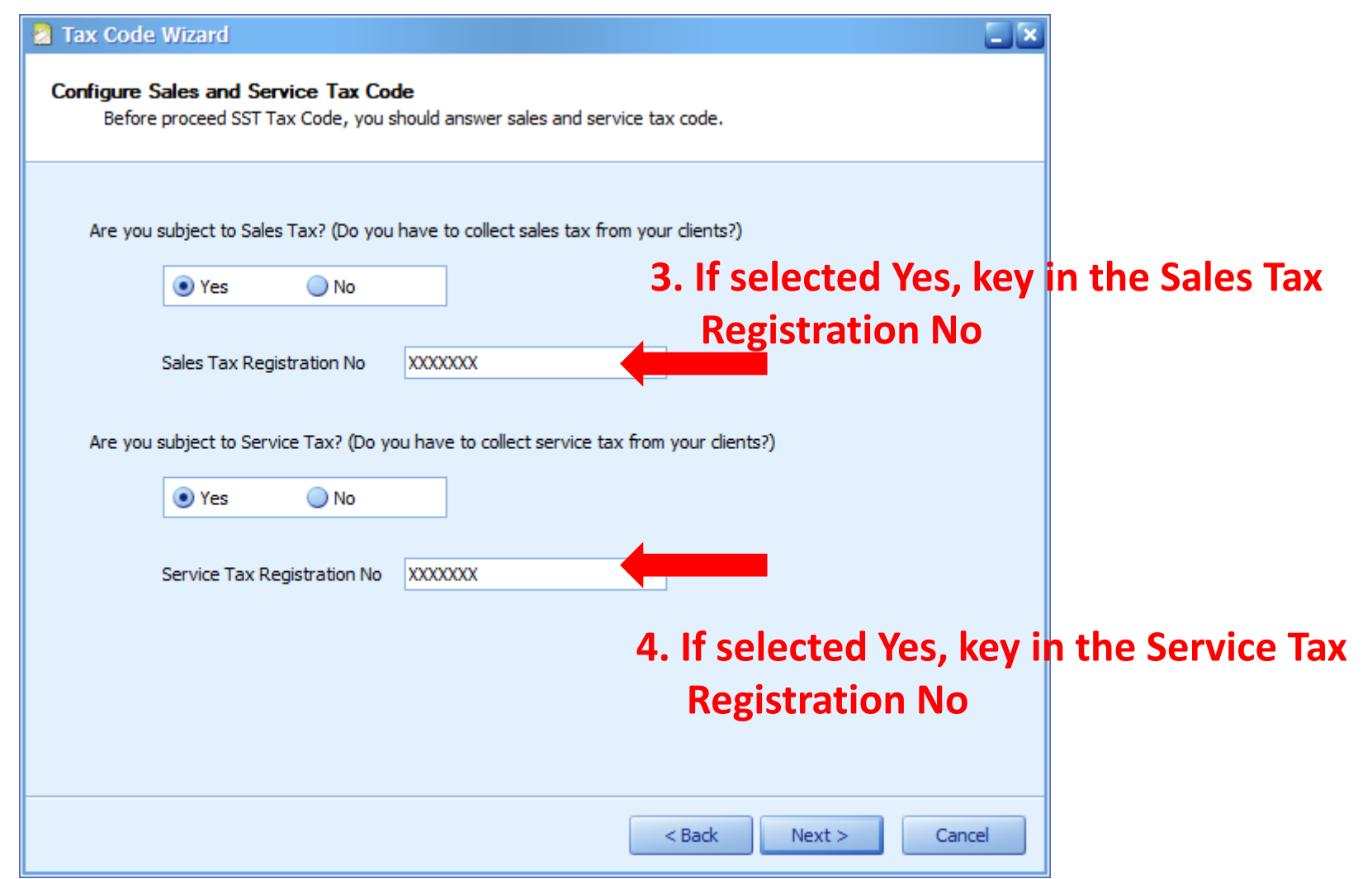

#### **How to Configure Sales and Service Tax (SST)**

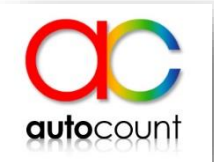

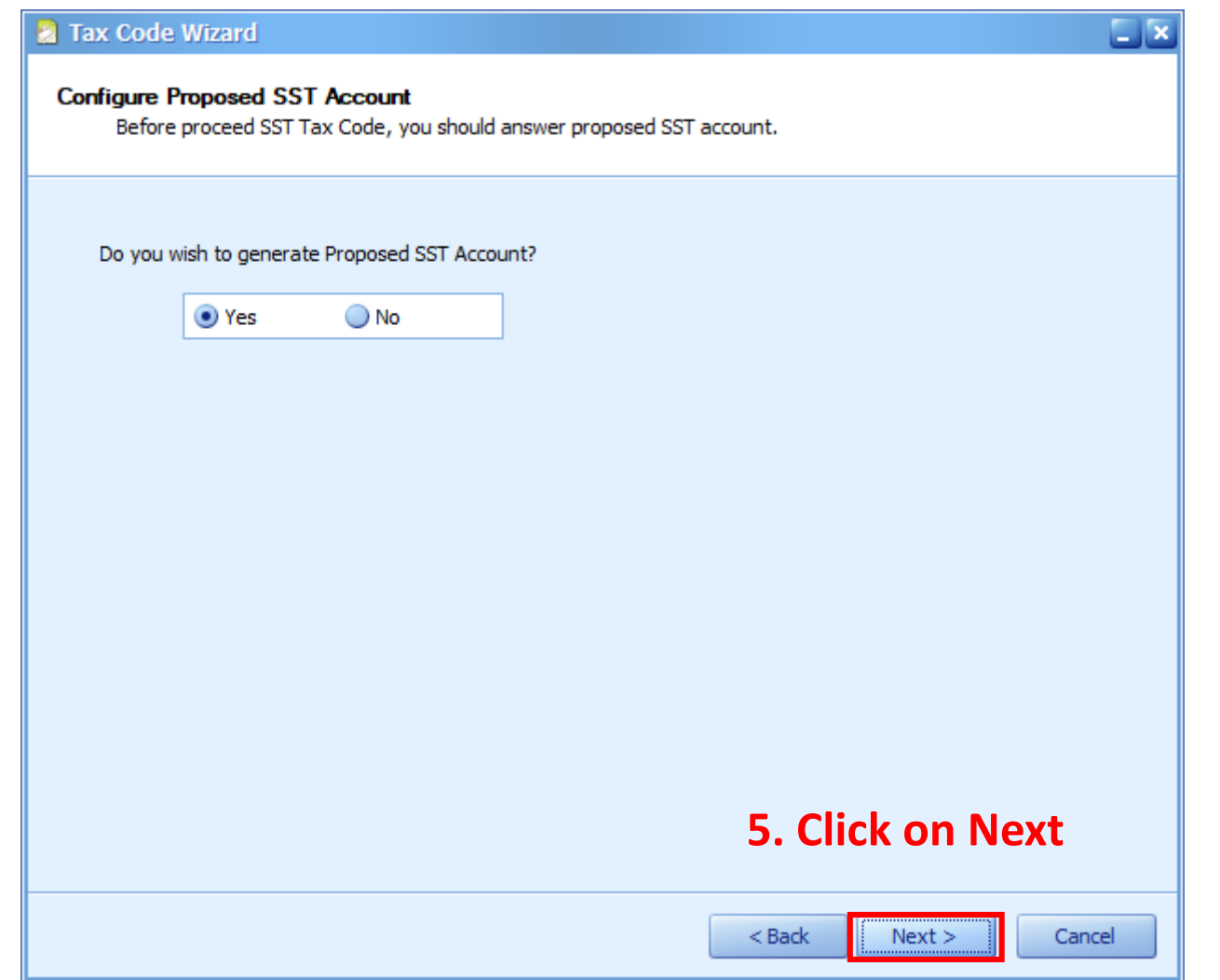

#### **How to Configure Sales and Service Tax (SST)**

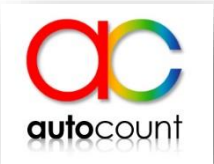

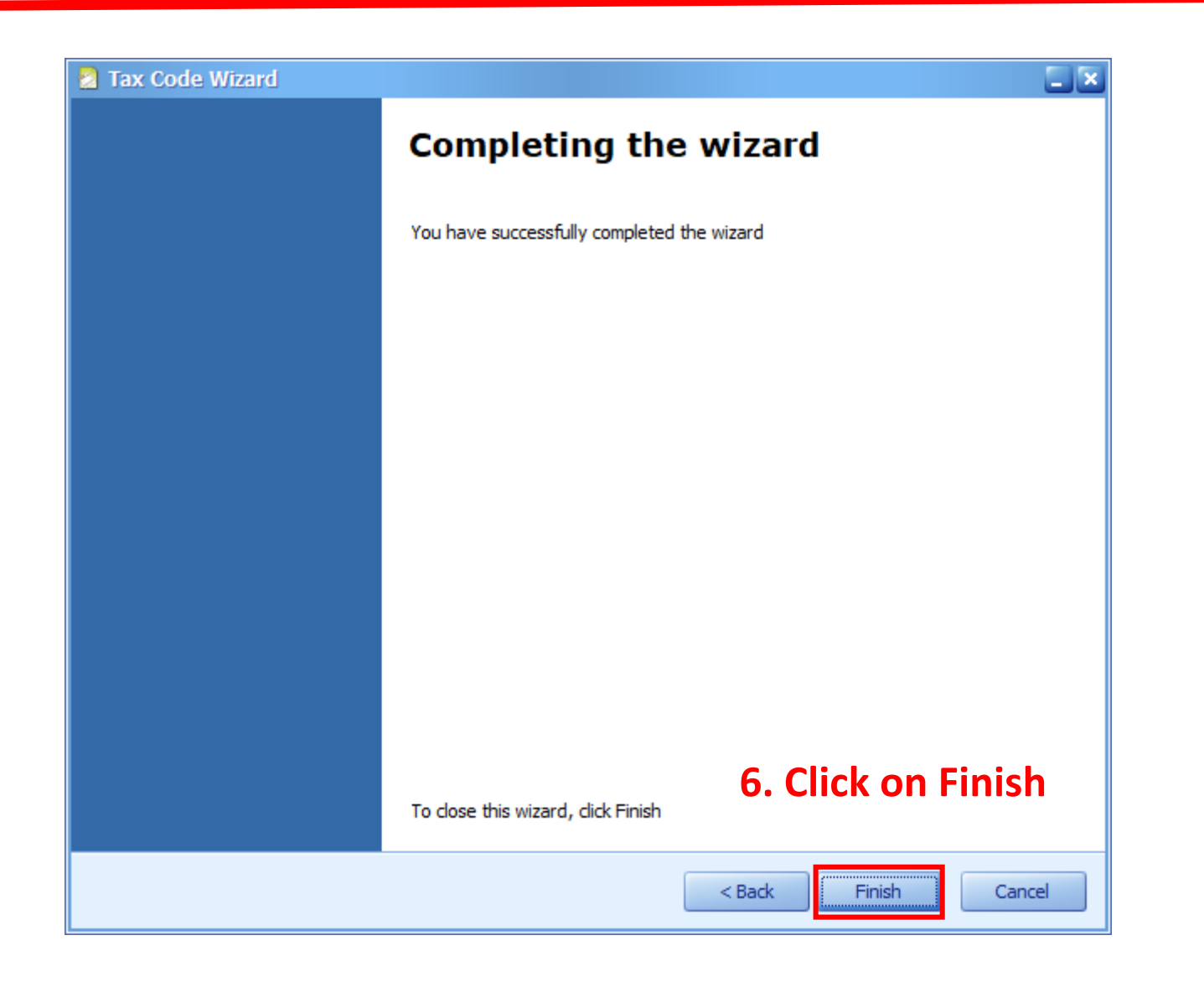

#### **Auto Generate GL Account**

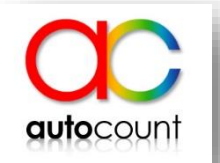

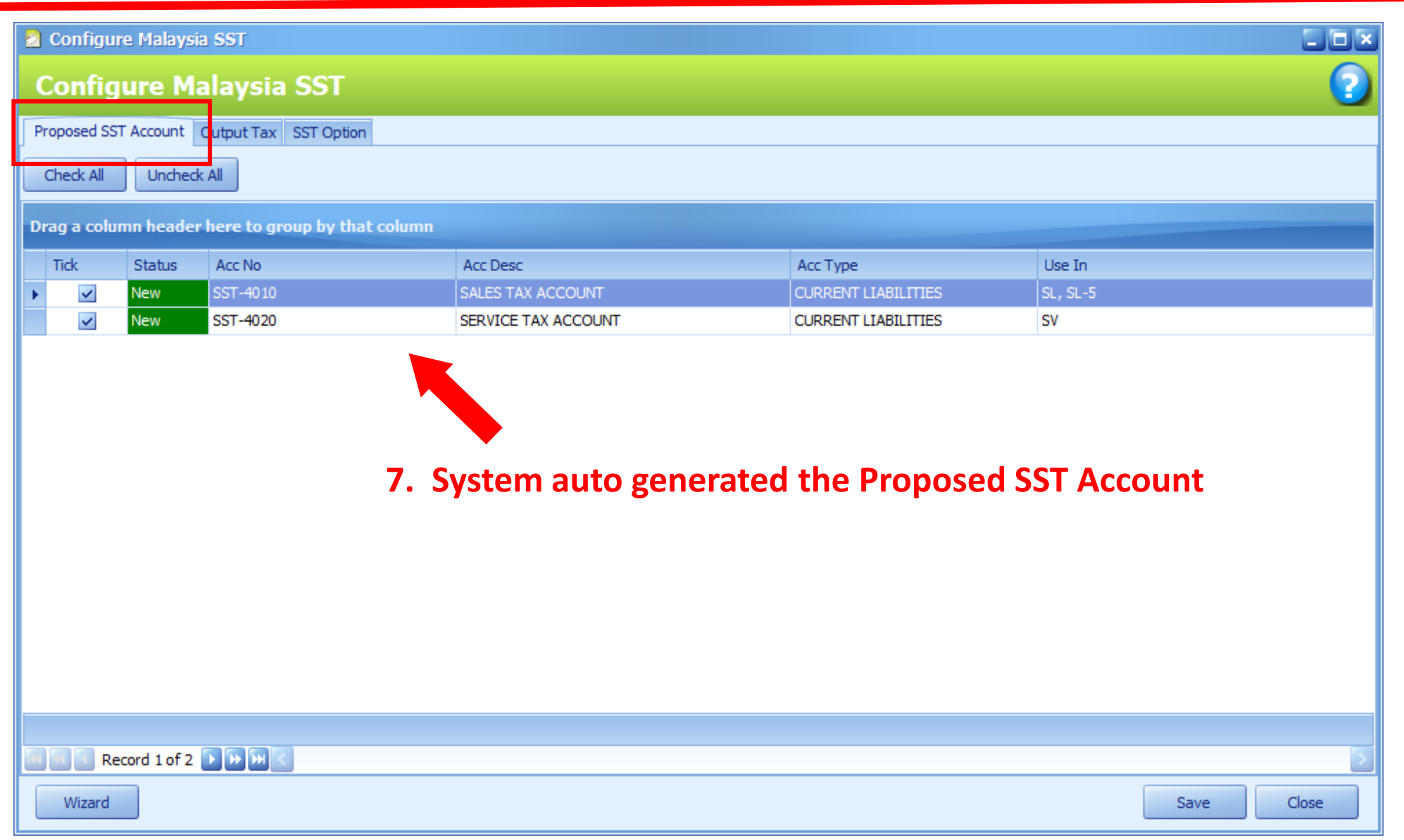

#### **Auto Generate SST Tax Code**

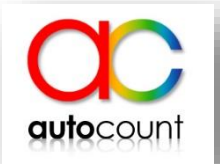

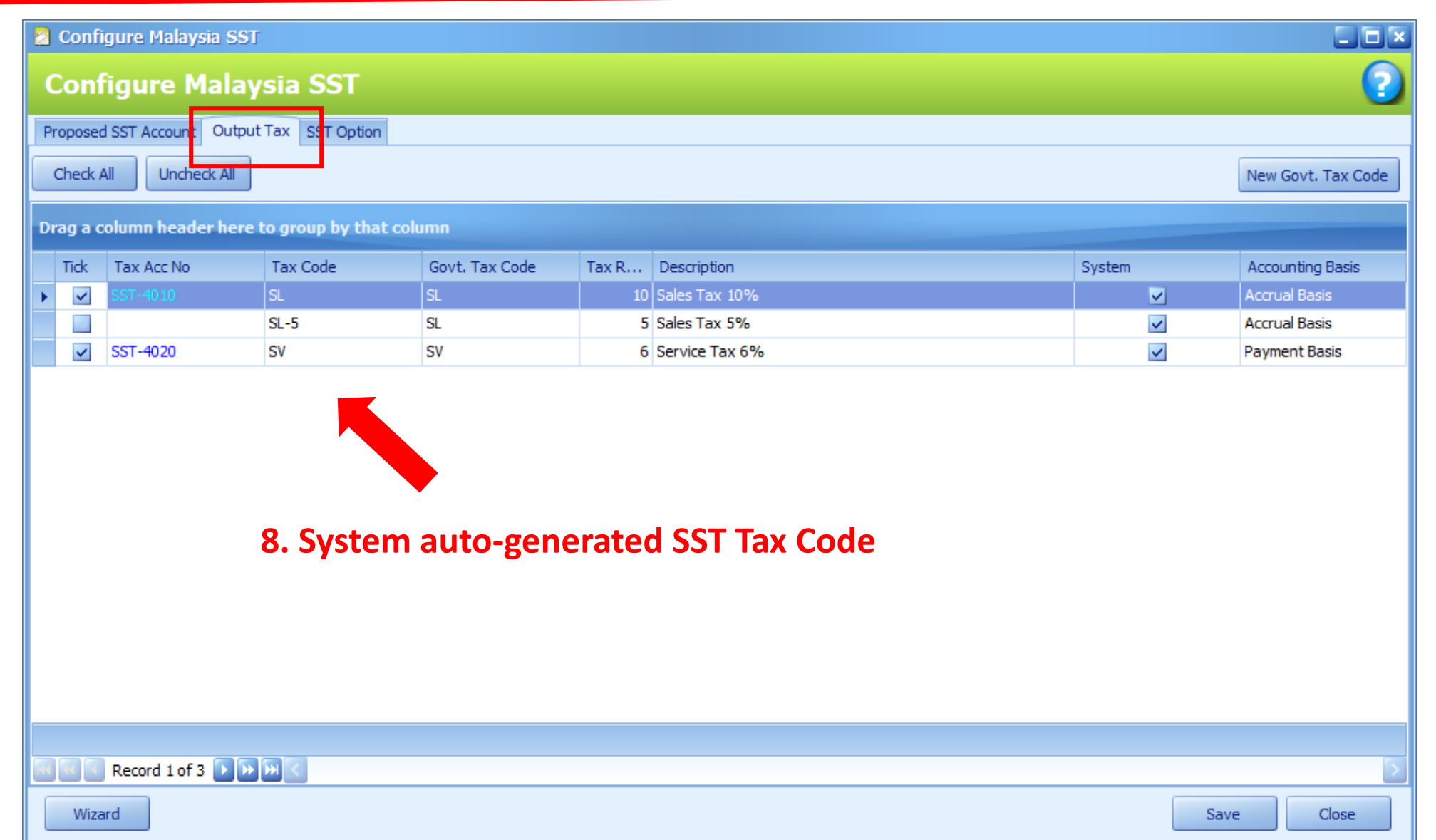

#### **SST Date and Taxable Period**

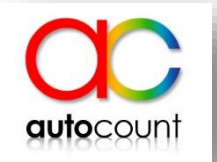

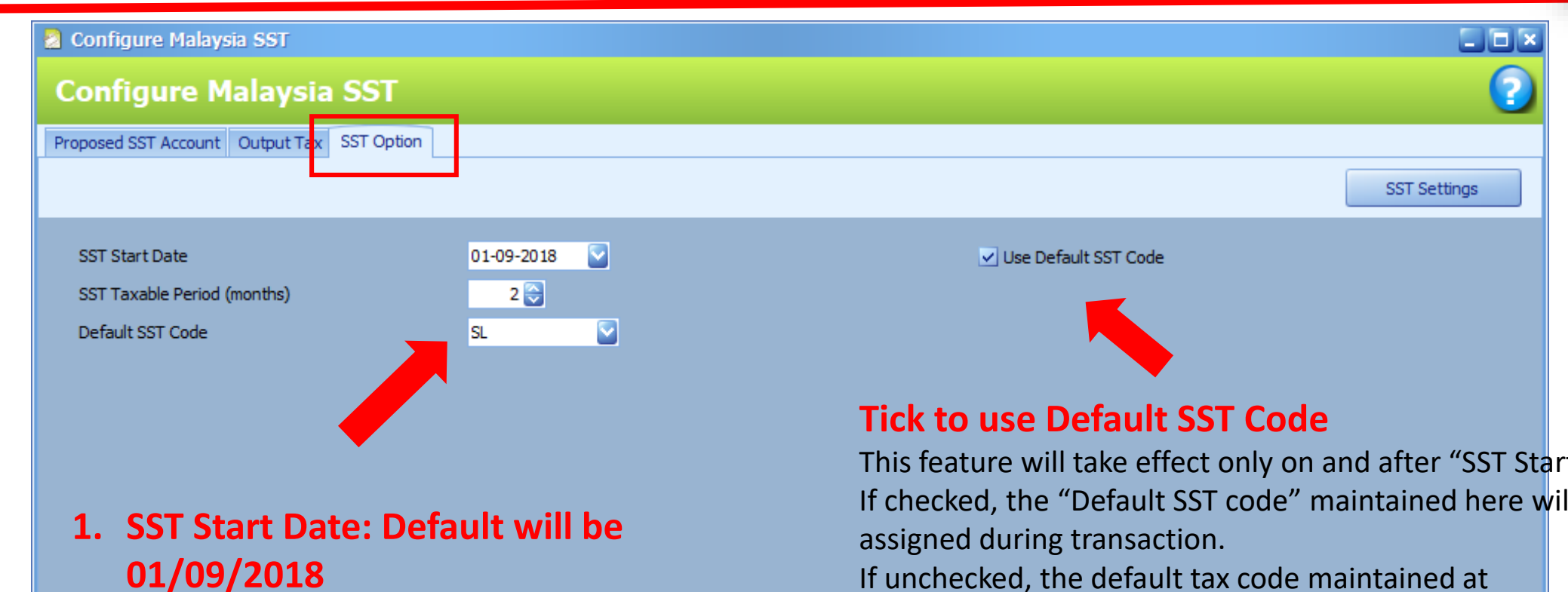

- **2. SST Taxable Period: Default set to 2**
- **3. Default SST Code: Set your default SST Tax Code**

This feature will take effect only on and after "SST Start Date" If checked, the "Default SST code" maintained here will be auto-

Debtor/Creditor/GL Account Maintenance, Stock Item Maintenance or Tax Code Maintenance will be auto-assigned during transaction.

Save

Close

### **Company Profile**

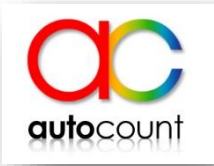

![](_page_10_Picture_15.jpeg)

# **Thank You**

![](_page_11_Picture_1.jpeg)

![](_page_11_Picture_2.jpeg)

![](_page_11_Picture_3.jpeg)

![](_page_11_Picture_4.jpeg)

![](_page_11_Picture_5.jpeg)

Partner